## iTach IP Quick Start

**Global Caché** is doing our part to lessen our carbon footprint by providing recyclable packaging and reducing our paper output. For complete iTach documentation, visit:

## **www.globalcache.com/docs**

The quick start below will get you started.

**Getting Started.** Apply power to the Ethernet (IP) iTach. To determine the iTach's IP address download the Global Caché **iHelp** application from www.globalcache.com/downloads. Run iHelp on a Windows PC connected to the same network. iHelp listens for iTach multicast beacons and displays every iTach MAC ID and IP address within one minute. Configure your iTach by selecting it from the list and right-clicking on **Configure** to display the iTach web pages in your local browser.

Select the iTach Network page. If prompted for a password, select **OK**, if no password was previously entered. Choose your web page settings and select **Apply** to permanently store them.

**Troubleshooting.** This process may be restarted at any time by resetting the iTach back to factory defaults. Insert a metal pin (a large paper clip is ideal) into the opening approximately 1/8 inch (3 mm) until the reset sequence begins. The reset sequence is indicated by the LEDs on the front of the iTach beginning to blink during initialization. Use a light touch when resetting the product; force may damage the IR learner. DO NOT FORCE THE METAL PIN INTO THE OPENING.

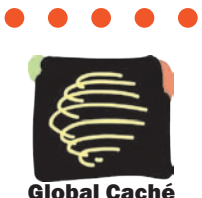

Global Caché, Inc. 160 East California Street - PO Box 1659 Jacksonville, Oregon 97530 Phone (541) 899-4800 - Fax (541) 899-4808 www.globalcache.com - support@globalcache.com Copyright ©2010 Global Caché, Inc. All rights reserved. PN: 120209-02 ver.1 Information subject to change without notice.